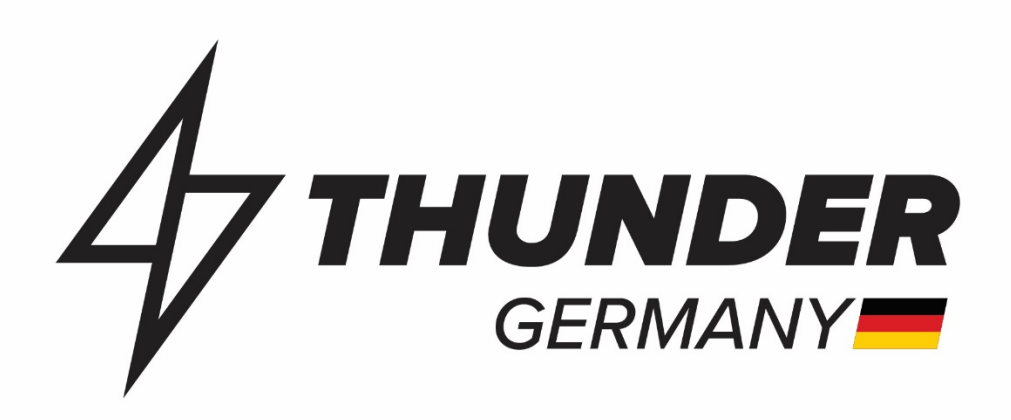

# HASZNÁLATI ÚTMUTATÓ

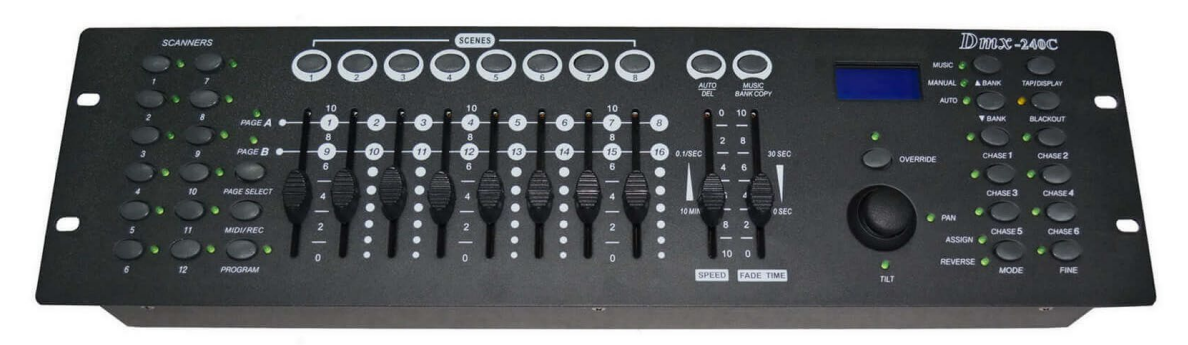

CIKKSZÁM: TH-CT003C

# Thunder DMX-240C Fényeffekt kontroller, vezérlő (240CH, DMX512)

# BEVEZETÉS ÉS AZ ELEKTROMOS BERENDEZÉSEK HASZNÁLATA

*Kérjük figyelmesen olvassa el az Útmutatót, mielőtt használatba venné a készüléket! Kövesse az Útmutatóban leírt használati utasításokat, hogy elkerülje a téves használatból adódó károkat és a garancia elvesztését. Tegyen meg minden óvintézkedést a tűz és / vagy áramütés elkerülése érdekében. A készüléken javításokat csak képzett szakember végezhet. Őrizze meg a Használati Útmutató kézikönyvet, később szüksége lehet rá.* 

- Olvassa el az útmutatót, mielőtt használatba venné a készüléket! Őrizze meg az útmutatót, később szüksége lehet rá.
- Őrizze meg az eredeti csomagolást a biztonságos szállítás céljából!
- Az első használat előtt ellenőrizze a készüléket és a készülék tartozékait. Ha szállításból adódó sérülést, vagy hiányosságot tapasztal, értesítse az Eladót!
- A készüléket, tartozékait és a csomagolóanyagokat tartsa távol a gyermekektől, mert az apró részeket lenyelhetik és fulladást okozhatnak! A készülék működése közben ne hagyja a gyermekeket felügyelet nélkül a készülék közelében.
- A készülékben feszültség alatt lévő alkatrészek vannak, NE NYISSA KI a készüléket!
- Nedves kézzel soha ne csatlakoztassa, vagy húzza ki a készüléket a hálózatból!
- Ha a csatlakozó és/vagy a hálózati kábel sérült, szakemberrel kell javíttatni!
- Ha a készülék olyan mértékben sérült, hogy a belseje láthatóvá vált, ne csatlakoztassa a hálózati aljzathoz!
- A készüléket csak 220-240Vac/50Hz és 10-16A terhelhetőségű, földelt hálózati aljzathoz csatlakoztassa!
- A készüléket ne helyezze hőforrás közelébe és ne tegye ki közvetlen hő, vagy erős napsütés hatásának!
- Ne a hálózati kábelnél fogva húzza ki az aljzatból a vezetéket, hanem szorosan fogja meg a csatlakozót és úgy húzza ki!
- A készülék normális működésének érdekében azt csak 5°C és 35° C közötti hőmérsékletű helyiségekben használia!
- Zivatar esetén, vagy ha hosszabb ideig nem használja a készüléket, húzza ki a hálózati csatlakozót!
- Ne tegye a készüléket nedves, poros környezetbe; esőtől, víztől védje meg! Ez fokozhatja az áramütés veszélyét!
- Egymás után többször ne kapcsolgassa ki- és be a készüléket, mert az kárt okozhat benne.
- Vegyszert tartalmazó oldattal ne tisztítsa a készüléket, mert tönkreteheti a felületét. Csak száraz kendőt használjon tisztításra!
- A készüléket jól szellőző helyre tegye, a szellőzőnyílásokat pedig ne takarja le!
- A készüléket ne helyezze olyan berendezések közelébe, amelyek közelében elektromos interferencia alakulhat ki.

Amennyiben a készülék rendelkezik:

- hangerőszabályozóval, azt bekapcsolás előtt nullára kell állítani!
- csúszó-szabályozóval, tisztításukhoz ne használjon tisztító spary-t, hanem kérje ki szakértő véleményét.
- hangszóróval rendelkezik, az mágneses mezőt hozhat létre: heyezze távolabb a hagyományos képernyőktől

A javítást szakemberre kell bízni, ha

- a hálózati vezeték illetve a dugasz megsérült
- valami bele esett vagy belefolyt a készülékbe
- a készülék megázott
- a készülék nem működik megfelelően
- a készüléket leejtették vagy a készülékház megsérült
- ha az akkumulátorral rendelkezik és az legyengült vagy tönkrement

**Kicsomagolás:** Ellenőrizze, hogy a készülék és tartozékai sérülésmentesek, és minden feltüntetett tartozék megvan. Kicsomagolás után várja meg, amíg a készülék átveszi a helyiség hőmérsékletét. A hőingadozás miatt esetlegesen keletkező pára bekapcsolás esetén károsíthatja az elektronikus részeket. **Tápegység:** Amennyiben a készülék külön tápegységgel rendelkezik, azt csak a mellékelt, gyári tápegységgel üzemeltesse! A termék tápegységét közvetlenül az elektromos hálózatra kell csatlakoztatni. Ne csatlakoztassa a készüléket olyan hálózathoz, aminek feszültsége szabályozható (pl dimmerhez.), mert esetleg alul-, vagy túlterheli a tápegységet. **FONTOS:** A készüléket megszakítóval vagy biztosítékkal védett áramkörhöz csatlakoztassa. Győződjön meg róla, hogy a készülék rendelkezik megfelelő elektromos földeléssel.

**CE tanusítvány:** A készülék CE tanúsítvánnyal rendelkezik. Tilos bármilyen módosítást végrehajtani a készüléken. A szakszerűtlen és helytelen módosítás érvényteleníti a CE tanúsítványt és a garanciát! A gyártó által meghatározott készülékspecifikációk jellemzőek: a tényleges értékek nagyon kis mértékben készülékenként azonban eltérhetnek. A specifikációk előzetes értesítés nélkül megváltoztathatók!

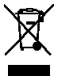

**ÓVJUK KÖRNYEZETÜNKET! Az elektromos termékeket nem szabad a háztartási hulladékba dobni.** Kérjük, vigye már nem működő vagy nem javítható terméket Elektronikai Hulladékot kezelő gyűjtőhelyre. Érdeklődjön a helyi önkormányzatnál, hatóságoknál, vagy a készüléket értékesítő kereskedőnél.

# TULAJDONSÁGOK

- Típus: Thunder DMX-240C
- Szabvány DMX-512 vezérlő
- Minden DMX-512 eszközzel kompatibilis
- DMX-es fényeffektek, robotlámpák, füstgépek,
- lézerek, stb. vezérlésére
- Csatornák száma: 192 (12 x 16 csatorna)
- Program tárolási lehetőség
- 30 x 8 Bank memória
- 6 program, 240 kép elmentésére alkalmas

# TERMÉKLEÍRÁS

- Digitális kijelző
- Hangvezérlés üzemmód + RCA jel bemenet
- USB lámpa csatlakozó
- Polaritás váltó kapcsoló
- Tartozék külső tápegység
- Méret: 48,5 x 8 x 13 cm (szé x ma x mé)
- Tömeg: 3,5 kg
- Ideális házibuliba, discoba, színházakba

A **Thunder DMX-240C Controller** a DMX jel fogadására alkalmas discofények, robotlámpák, füstgépek, stroboszkópok és más látványtechnikai eszközök vezérlésére alkalmas. Segítségével 12 különböző eszköz (unit) vezérelhető, 6 különböző "programot" tudunk elmenteni, és gombnyomásra előhívni. A programjaink mellett a beépített mikrofon segítségével hangvezérlős üzemmódban is használhatjuk eszközeinket. Használata viszonylag egyszerű, könnyen elsajátíthatók rajta a DMX vezérlés alapjai. széles körben alkalmazható, egyszerű, megbízható, minőségi termék.

### HASZNÁLAT

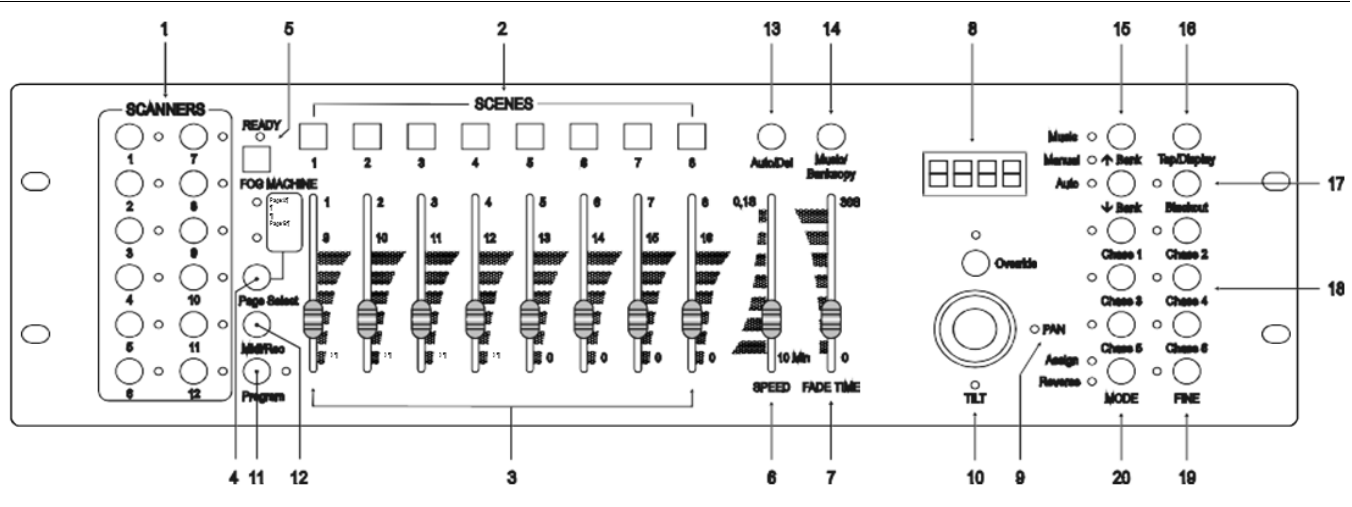

1. Scanner gombok (1-12)

2. Scene gombok - megnyomáskor betöltődik vagy eltárolódik az adott scene. Maximum 240 scene tárolható el.

3. Húzók - Ezek vezérlik a csatornák intenzitását 1-8-ig vagy 9-16-ig, a kiválasztásnak megfelelően.

4. Page Select gombok - lap választó,

kiválasztják, hogy a húzok az 1-8- as vagy 9-16-os csatornákra szabályozzanak

5. Füstgép vezérlés - aktiválja a füstgépet.

6. Speed húzó - a chase sebességét (futási

sebességet) állítja, 0,1 s-tól 10 percig folyamatosan. 7. Fade Time húzó - A képek közötti váltás

idejének beállítására szolgál 8. LCD kijelző - mutatja az aktuális állást, illetve

programozást 9. Pan Joystick - A pan a joystick-nál a vizszintes tükör mozgást szabályozza

10. Tilt Joystick - A tilt pedig a függőleges mozgást szabályozza

11. Program gomb - program mód aktiválás

12. Midi/Rec - Midi vezérlés kiválasztása, illetve

program módban képek rögzítése

13. Auto/Del - zenevezérlés aktiválás illtve képek törlésére szolgál

14. Music/Bank Copy - program üzemmód aktiválás

15. Bank Up/Down - a fel/le gombok nyomogatásával választhatunk a 30 bank közül

16. Tap/Display - lenyomása egy dobütésnek felel meg, illetve választhatunk a %-os és a dmx-es érték (0-

255)mutatása között

17. Blackout gomb - megnyomásával az összes kimenet pillanatnyi megállásba áll

18. Chase gomb (1-6) - aktiválja a chase-eket, amiket előre eltároltunk

19. Fine gomb - ha be van nyomva és világít, akkor a joystick-kal tudjuk a pan, tilt mozgását nagyon kis mértékben, finoman szabályozni.

20. Mode gomb - egyszerre lenyomva a fine és mode gombot, aktiválhatjuk a assign és reverse funkció közötti váltást

### HÁTLAP

- **Audio**  Audio bemenet 0.1V 1Vp-p
- **Midi In** midi bemenet, a midi adatok fogadására.
- **DMX out** DMX kimenet, ezen a csatlakozón keresztül küldjük a DMX értékeket az eszközök felé.
- **DMX in** DMX bemenet, ezen a csatlakozón fogadja a DMX bemeneti jeleket.
- **DC input** hálózati adapter csatlakozója, egyenáram 9-12V, 500mA minimum.
- **USB** USB csatlakozó **CSAK USB LÁMPA / VILÁGÍTÁS üzemeléséhez!**
- **Power switch** fő bekapcsológomb, ki be kapcsolja a készülék áramellátását.
- Audio in hang bemenet, 0.1V 1Vp-p

## KIJELZŐ INFOMRÁCIÓK

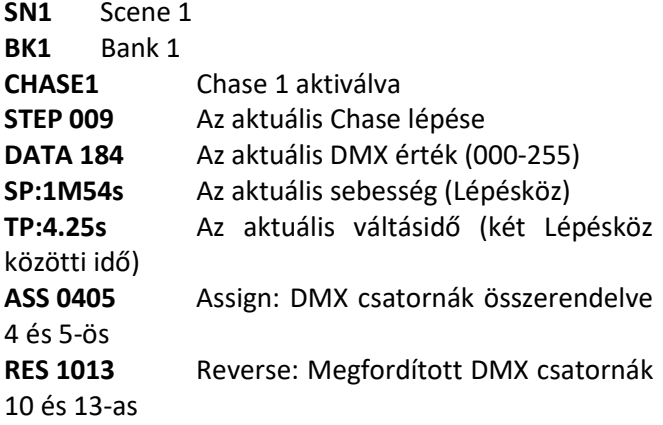

#### **Csatlakoztatott egységek beállítása**

Az kezelőpult fixen, 12 db, 16 csatornás lámpát kezel, melyek közvetlen eléréséhez a pult bal oldalán 12 db Scanner gomb található. A DMX csatornakiosztást, címzést az alábbi táblázat tartalmazza.

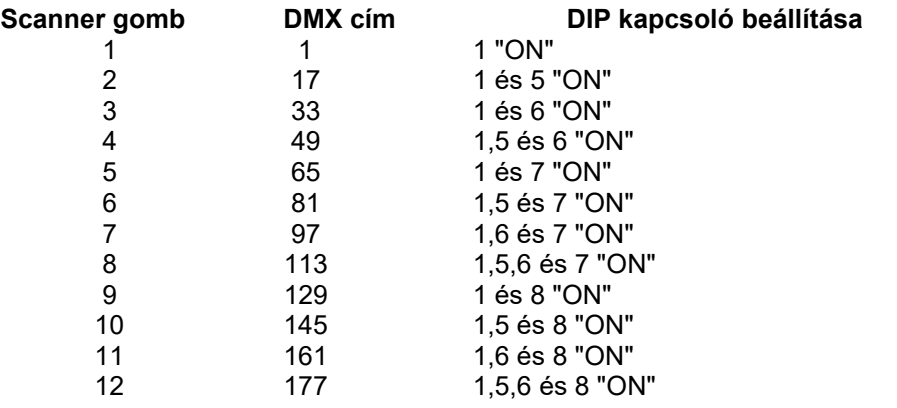

#### **Belépés Programozás módba**

A programozáshoz nyomd le, és tartsd lenyomva a "Program" gombot, amíg a led villogni kezd.

#### **Joystick beállítása**

- 1) nyomd le és tartsd lenyomva a "Program" gombot, amíg a led villogni kezd
- 2) nyomd le, és tartsd lenyomva a "Mode" és "Fine" gombot egyszerre, amíg az "Assign" led világítani nem kezd. Ha a "Reverse" led világít, nyomd le az "Fine" és "Mode" gombot megint és átvált "Assign" módra.
- 3) használd a "Bank UP", "Bank DOWN" gombokat a PAN és TILT irányok kiválasztására
- 4) használd a "Tap/Display" gombokat a 16 vagy 8 csatornás mód kiválasztásához
- 5) választ ki a scennert a "Scanners" közvetlen választó gombokkal (1- 12), amelyikhez a joystickot hozzá akarod rendelni.
- 6) ezután a húzók fölötti scene közvetlen választó gombokkal (1-8) válasszuk ki azt a csatornát, amelyikhez hozzá akarjuk rendelni a joystick adott irányát.
- 7) Ha a 9-16 csatornához akarjuk hozzárendelni (16 csatornás mód) akkor a "Page Select" gombal tudjuk átváltani, hogy a húzók (ill. az azok fölötti gombok jelentése) a 9-16 csatornákra vonatkozzon. Pl.: ha az adott lámpa Pan funkcióját a 4-es húzó vezérli, akkor nyomd le a "Mode" gombot, és nyomd le a "scenes" 4-es gombot)
- 8) Ha befejeztük nyomjuk meg a "Mode" és "Fine" gombokat egyszerre, ezzel kilépünk az "Assign" módból.

#### **Scene-ek** (képek)

#### **Scene programozása**

- 1) Lépjünk be programozási módba (ld. fönt)
- 2) Ellenőrizzük a "Blackout" gombot és a hozzá tartozó ledet, hogy villog- e, ha villog, nyomjuk meg a gombot, és lépjünk ki a Blackout módból
- 3) Ellenőrizzük a "Speed" és "Fade Time" húzókat, hogy lehúzott állapotban legyenek
- 4) Nyomjuk meg azt a "Scenners" gombot (1-12), amelyikhez tartozó egységet programozni szeretnénk. Ha azt szeretnénk, hogy több eszköz is ugyanazt csinálja, válasszunk ki több egységet a "Scenner" gombbal (1-12).
- 5) Mozgassuk a húzókat (esetleg joystickot, ha hozzárendeltünk) a kiválasztott

pozíciókba. Ha szükséges elérnünk a 9-16-os csatornákat, akkor nyomjuk meg a "Page Select" gombot, és válasszuk ki a "Page B" állást.

- 6) a "Bank UP", "Bank DOWN" gombokkal válasszuk ki azt a helyet, ahová el szeretnénk menteni a scene-t. Összensen 30 bank áll rendelkezésre, bankonként 8 scene-nel
- 7) Beállítva az összes scennert, az adott scene eltároláshoz nyomjuk meg a "Midi/Rec" gombot
- 8) nyomjuk a "Scenes" (1-8) gombcsoportból azt, amelyikhez a képet el szeretnénk tárolni. Az összes led háromszor felvillan, a művelet nyugtázása képpen. Az LCD kijelzi az aktuális Bank és Scene számát.
- 9) Ha szükséges, állítsd vissza a húzókkal a lámpák pozícióját, választ ki a következő képhez szükséges lámpákat a programozáshoz
- 10) Ismételd a 2-7 lépéseket, amíg szükséges az újabb képek eltárolásához
- 11) Ha be akarod fejezni a programozást, akkor nyomd le, és tartsd lenyomva a "Program" gombot, így kilépve a programozás módból. A hozzá tartozó led kialszik

#### **Példa Scene programozáshoz**

- 1) Lépjünk be programozási módba (ellenőrizzük, hogy a pult ne legyen Blackout módban, a gomhoz tartozó led ne villogjon)
- 2) Nyomjuk le a Scanner 1 gombot, hogy a húzókkal vezérelni tudjuk
- 3) Ellenőrizzük a "Page Select" állapotát, hogy "Page A" állásban legyen (ez az alapállapota), ha nem ott van állítsuk át
- 4) Állítsuk az 1. és 2. húzót maximális állásba
- 5) Válasszuk ki az 1. bankot, hsználjuk a "Bank UP", "Bank DOWN" gombokat
- 6) nyomjuk meg a "Midi/Rec" gombot
- 7) nyomjuk meg a "Scene 1" gombot, az első kép eltárolásához
- 8) Ismételjük a 4-7 lépéseket, amíig az összes képet eltároljuk az 1. bankba (bankonként max. 8 kép)
- 9) nyomjuk meg a "Scanner 1" gombot, hogy a húzók ne vezéreljék
- 10) amikor befejeztük a programozást, lépjünk ki programozói módból (nyomjuk le, és tartsuk lenyomva a "Program" gombot, amíg a hozzá tartozó led kialszik)

#### **Scene szerkesztése**

- 1) lépjünk be programozási módba
- 2) a bankválasztó gombokkal válasszuk ki azt a bankot, amelyiket szerkeszteni szeretnénk
- 3) a "Scene" gombokkal válasszuk ki azt a scene-t, amelyiket módosítani szeretnénk
- 4) használjuk a húzókat (esetleg a joystick-ot) az új kép beállításához
- 5) Mikor elkészültél a módosítással, akkor nyomd meg a "Midi/Rec" gombot
- 6) Nyomd meg a "Scene"gombok közül azt, amelyiket épp szerkesztetted, ekkor felülíródik a régi scene

Több kép módosítása esetén ismételd meg a 3-6 lépéseket, és rögzítsd a képeket.

**Scanner beállítások másolása** - ezzzel a lehetőséggel másolhatjuk a már meglévő scanner beállításokat egy másik scannerre

- 1) Nyomjuk meg és tartsuk lenyomva azt a scanner gombot, amelyiket másolni szeretnénk
- 2) Miközben lenyomva tartsuk, akkor nyomjuk meg annak a scannernek a gombját, amelyikhez másolni szeretnénk

#### **Scene másolása**

- 1) lépjünk be programozás módba
- 2) nyomjuk meg a "Bank UP/DOWN" gombot, és keressük ki azt a bankot, ahonnan a képet másolni szeretnénk
- 3) válasszuk ki egy scene-t a másoláshoz, nyomjuk meg az adott scene- hez tartozó gombot
- 4) használjuk a "Bank UP/DOWN" gombot és válaszzuk ki azt a bankot amelyikben a másolandó scene van
- 5) nyomjuk meg a"Midi/Rec" gombot
- 6) nyomjuk meg a azt a scene gombot, ahová másolni szeretnénk

#### **Scene törlése**

- 1) lépjünk be programozás módba
- 2) nyomjuk meg a kiválasztott scene-hez tartozó gombot, amelyiket törölni szeretnénk
- 3) nyomjuk le, és tartsuk lenyomva az "Auto/Del" gombot. Miközben nyomva tartjuk, nyomjuk meg azt a scene gombot, amelyiket törölni szeretnénk
- 4) mikor a programozott scene törlődik, az összes DMX csatorna nullára áll be

#### **Összes scene törlése**

- 1) mikor ki van kapcsolva a készülék, nyomjuk le és tartsuk lenyomva a "Program" és a "Bank DOWN" gombokat egyszerre
- 2) kapcsoljuk be a készüléket, és az összes scene törlődni fog, utána elengedhetjük a gombokat

#### **Bank másolása másik bankba**

- 1) lépjünk be programozás módba
- 2) Válasszuk ki a "Bank UP/DOWN" gombokkal azt a bankot amelyiket másolni szeretnénk
- 3) nyomjuk meg a "Midi/Rec" gombot
- 4) válasszuk ki a "Bank UP/DOWN" gombokkal azt a bankot, ahová másolni szeretnénk
- 5) nyomjuk meg a "Music/Bank Copy" gombot, az összes led háromszor felvillan a művelet befejezése képpen
- 6) lépjünk ki programozási módból

**Chases** - futófény programok (egymás utáni képek)

#### **Chase programozása**

Megjegyzés: Hogyha scene-ek programozva vannak már, akkor ezeket egy chase-be összerakhatjuk, így 240 scene-t fűzhetünk egymás után.

Első programozás előtt ajánlott az összes chase-t törölni a vezérlőből. Ahoz, hogy ezt megtedd, nézd meg az <Összes chase törlése> pontot a leírásban.

- 1) lépjünk be programozás módba
- 2) nyomjuk meg azt a "Chase"gombot, amelyiket programozni szeretnénk
- 3) válasszuk ki azt a bankot, amelyikben a kívánt scene el van tárolva
- 4) nyomjuk meg a "Midi/Rec" gombot
- 5) ismételjük a 3-4-es lépéseket, amíg el nem készülünk

#### **Bank beillesztése a chase-be**

- 1) lépjünk be programozás módba
- 2) válasszunk chase-t a programozáshoz
- 3) használjuk a "Bank UP/DOWN" gombokat a másolandó bank kiválasztásához
- 4) nyomjuk meg a "Music/Bank Copy" gombot
- 5) nyomjuk meg a "Midi/Rec" gombot, az összes led háromszor felvillan a művelet befejezése képpen

#### **Chase-hez új lépés hozzáadása**

Új chase-t csak a program végéhez lehet hozzáadni!

- 1) lépjünk be programozás módba
- 2) nyomjuk le a megfeelő "Chase" gombot, ahová a lépést hozzá akarjuk adni
- 3) nyomjuk le a "Tap/Display" gombot, az LCD kijelzi az aktuális lépést
- 4) nyomjuk meg a "Bank UP/DOWN" gombokat és menjünk ahhoz a lépéshez, amelyiket új lépésként a végére be akarjuk szúrni
- 5) nyomjuk meg a "Midi/Rec" gombot, a kijelző nem változik, de az aktuális állapottal egy lépés hozzáadódik az utolsóhoz
- 6) nyomd meg a "Tap/Display" gombot megint. Ekkor a "Bank UP/DOWN" gombokkal nem a lépéseket változtatjuk az LCD kijelzőn, hanem hogy az adott lépés melyik bankból legyen, továbba a "Scene" gombokkal azt, hogy az adott bankból melyik scene legyen a chase-ben. Az LCD-n látjuk az aktuális lépést, scene-t, bankot.
- 7) ha hozzáadtuk a scene-t, nyomjuk meg a "Midi/Rec" gombot. Az összes LED háromszor felvillan a művelet befejezése képpen

#### **Chase-ből lépés törlése**

- 1) lépjünk be programozás módba
- 2) válasszuk ki azt a chase-t, amelyikből törölni szeretnél
- 3) nyomd meg a "Tap/Display" gombot, ekkor az LCD-n látjuk az aktuális lépést
- 4) a "Bank UP/DOWN" gombokkal válasszuk ki azt a lépést, amelyiket törölni szeretnénk
- 5) nyomjuk meg az "Auto/Del" gombot a lépés törléséhez. Az összes LED háromszor felvillan a művelet befejezése képpen. Kilépéshez nyomjuk le folyamatosan a "Program gombot"

#### **Chase törlése**

- 1) lépjünk be programozás módba
- 2) nyomjuk le a törlésre kiválasztott chase gombját
- 3) nyomd le és tartsd lenyomva az "Auto/Del" gombot, miközben nyomd le a chase gombját
- 4) Az összes LED háromszor felvillan a művelet befejezése képpen. Kilépéshez nyomjuk le folyamatosan a "Program gombot"

#### **Összes chase törlése**

- 1) mikor ki van kapcsolva a készülék, nyomjuk le és tartsuk lenyomva a "Auto/Del" és a "Bank DOWN" gombokat egyszerre
- 2) kapcsoljuk be a készüléket, és az összes chase törlődni fog, utána elengedhetjük a gombokat

#### **Joystick/Csatorna kiválasztás Joystick beállítása**

- 1) lépjünk be programozás módba
- 2) nyomjuk meg a "Mode" és a "Fine" gombokat egyszerre, ekkor az "Assign" LED világítani kezd. Ha a "Reverse" LED világítana, nyomjuk meg a "Fine" és a "Mode" gombokat ismét, és ekkor át fog váltani "Assign" módra
- 3) használd a "Bank UP/DOWN" gombokat a joystick tengelyének kiválasztásához (Pan - vízszintes, Tilt - függőleges) a kiválasztást a joystick szélén LED jelzi
- 4) használd a "Tap/Display" gombot a 16 vagy 8 csatornás mód kiválasztásához
- 5) nyomd le a kívánt scanner gombját, amelyikhez hozzá akarod rendelni a joystickot
- 6) nyomd le és tartsd lenyomva a "Mode" gombot és a "Scene" (1-8) gombokkal tudod a joystickhoz rendelni azt a húzót, ami az adott scenner tükörmozgását vezérli.
- 7) Például ha a scenner vízszintes tükörmozgását a 4-es húzó vezérli, akkor nyomd le a "Scene" 4-es gombot
- 8) Ha befejezted nyomd le a "Mode" és "Fine" gombokat egyszerre és kilépsz ebből a módból

#### **Fordított joystick mozgás és DMX csatorna**

- 1) nyomjuk meg a "Fine" és "Mode" gombokat egyszerre, ha az "Assign" LED világít, nyomjuk meg ismét "Fine" és "Mode" gombokat egyszerre, ekkor átvált és a "Reverse" LED fog világítani
- 2) használd a "Bank UP/DOWN" gombokat a "Pan" (vízszintes) és "Tilt" (függőleges) a kiválasztást a joystick szélén LED jelzi
- 3) használd a "Tap/Display" gombot a 16 vagy 8 csatornás mód kiválasztásához
- 4) nyomd le azt a "Scanner" gombot, amelyiket változtatni akarod
- 5) nyomd le és tartsd lenyomva a "Mode" gombot és a "Scene" (1-8) gombokkal tudod azt a csatornát kiválasztani, amelyiket meg akarod fordítani
- 6) Ezt például arra lehet használni, hogyha két scanner egymással szembe néz, és ugyanazt a műveletet hajták végra, akkor a mozgásuk egymás tükörképei lesznek
- 7) folytasd a 3-7 lépéseket, amíg szükséges, összesen a 12 scannernek maximum 48 csatornája fordítható meg

#### **Reverse és Assign törlése**

- 1) aktiváljuk az "Assign" vagy "Reverse" módot
- 2) nyomjuk meg azt a scanner gombot, amin ezt a funkciót törölni szeretnénk
- 3) nyomjuk meg a "Mode" és "Auto/Del" gombokat egyszerre. Az összes LED háromszor felvillan a művelet befejezése képpen.

#### **Összes csatornán Reverse és Assign törlése**

- 1) kapcsoljuk ki a készüléket
- 2) nyomjuk meg a "Mode" és "Auto/Del" gombokat egyszerre
- 3) miközben nyomva tartjuk, kapcsoljuk be a készüléket. Az összes LED háromszor felvillan a művelet befejezése képpen.

#### **Assign és Reverse kijelzése**

- 1) nyomd le a "Fine" és "Assign" gombokat egyszerre, hogy az "Assign" LED világítson
- 2) ha ismételten megynyomod a "Fine" és "Assign" gombokat egyszerre, akkor a készülék átvált "Reverse" módba, a hozzá tartozó LED világít
- 3) nyomd meg a azt a "Scenner" (1-12) gombot, amelyiknek a beállítására kíváncsi vagy, az LCD kijelzi az értékeket.

## **Fade Time** - csúszás idő

#### **Csúszás idő beállítása**

- 1) kapcsoljuk ki a készüléket, nyomjuk le egyszerre és tarsuk lenyomva a "Mode" és "Tap/Display" gombokat
- 2) kapcsoljuk be a készüléket, engedjük fel a lenyomott gombokat, majd a "Tap/Display" gombal az alábbi LCD képek között válthatunk

#### **ALL CH FD TIME** vagy **ONLY X/Y FD TIME**

3) nyomjuk meg a "Mode" és "Tap/Display" gombokat egyszerre a változtatást eltárolása képpen. Ha nem akarod eltárolni, akkor nyomd meg a "Blackout" gombot, így kilépsz ebből a módból.

#### **Playback** - lejátszás

Három mód közül választhatunk, hogy futtassuk a scene-eket vagy a chase-eket: "Manual", "Auto", "Music", az aktuális állapotot a hozzá tartozó LED-ek jelzik.

#### **Scene-ek futtatása "Manual" mód**

- 1) Mikor bekapcsoljuk a készüléket automatikusan a "Manual" módba lépünk be.
- 2) nézzük meg és ellenőrizzük, hogy az "Auto" és "Music" LED ne világítson.
- 3) használjuk a "Bank UP/DOWN" gombot annak a banknak a kiválasztásához, amelyikben a futtatandó scene-ek vannak
- 4) nyomjuk meg a "Scene" (1-8) gombokat, amelyiket látni szeretnénk, a hozzá tartozó állapot szerint állnak be a rá kapcsolt eszközök

#### **"Auto" mód**

Ez a funkció lehetőséget ad arra, hogy a bankba eltárolt scene-ek egymás után váltsanak

- 1) nyomjuk meg az "Auto/Del" gombot, hogy az "Auto" módot kiválasszuk, a hozzá tartozó LED világít
- 2) használjuk a "Bank UP/DOWN" gombokat, kiválasztani azt a bankot, amelyikben a futtatni kívánt scene-ek vannak
- 3) kiválasztás után a "Speed" húzóval a képváltás időzítését, míg a "Fade Time" húzóval a képváltás sebességét lehet beállítani.
- 4) Megjegyzés: nézd a "Csúszásidő beállítása pontot. Még kifejteni!
- 5) a képváltás időzítését "Speed" húzó helyett a "Tap/Display" gombal is beállíthatjuk, mégpedig az utolsó két lenyomás közti idő fog számítani. A "Speed" húzó megmozdítása ezt a lehetőséget törli, és beáll az érték a húzónak megfelelően.
- 6) nyomd le az "Auto/Del" gombot, ha ki akarsz lépni ebből a funkcióból

#### **"Music" mód** - ritmusvezérlés

- 1) nyomjuk meg az "Music/Bank Copy" gombot, hogy aktiváljuk az ritmusvezérlés módot, amit a hozzá tartozó LED jelez.
- 2) használjuk a "Bank UP/DOWN" gombokat, kiválasztani azt a bankot, amelyikben a futtatni kívánt scene-ek vannak. A scene-ek váltása a zene ritmusára történik, a beépített mikrofon segítségével.
- 3) nyomd le a "Music/Bank Copy" gombot, ha ki akarsz lépni ebből a funkcióból.

#### **Chase-ek futtatása "Manual" mód**

- 1) mikor bekapcsoljuk a készüléket, akkor automatikusan "Manual" módba lép, amit a hozzá tartozó LED jelez
- 2) nyomjuk meg valamelyik "Chase" (1-6) gombot, amelyiket használni szeretnénk.

A gomb másodszori megnyomására használaton kívül helyezzük a chase-t. Egyszerre csak egy chase tud aktív lenni, amit a gomb melletti LED jelez. Ha egy bekapcsolt chase mellett beválasztunk egy másikat, akkor automatikusan az utoljára beválasztott lesz aktív.

#### **"Auto" mód**

- 1) nyomjuk meg az "Auto/Del" gombot, hogy aktiváljuk az "Auto" módot, amit a hozzá tartozó LED jelez.
- 2) válasszuk ki a "Chase" (1-6) gombokkal azt a chase-t amelyiket futtatni szeretnénk.
- 3) A gomb másodszori megnyomására használaton kívül helyezzük a chase-t.
- 4) használjuk a "Speed" húzót a képváltás időzítésének beállítására, míg a "Fade Time" húzót a képváltás sebességének a beállítására.

#### **"Music" mód** - ritmusvezérlés

- 1) nyomjuk meg az "Music/Bank Copy" gombot, hogy aktiváljuk az ritmusvezérlés módot, amit a hozzá tartozó LED jelez.
- 2) válasszuk ki a "Chase" (1-6) gombokkal a kívánt chase-t, amelyiket futtatni szeretnénk.

A gomb másodszori megnyomására használaton kívül helyezzük a chase-t. Ezután a zene ritmusára váltanak az előzőleg eltárolt scene-ek.

#### **Adatátvitel két készülék között**

Adatátvitel esetén az egyik készülékben letárolt információk áttölthetőek egy másik készülékbe. Csatlakoztatáshoz használd a 3 pólusú XLR kábelt. Amelyik készüléken a "DMX out" kimenetre van kötve a kábel az adja az adatokat, és amelyiken a "DMX in" bemenetre, az veszi az adatokat.

#### **"File Dump" küldése**

- 1) kapcsoljuk ki a készüléket. Nyomjuk meg, és tartsuk lenyomva egyszerre a "Scanner 2", "Scanner 3" és "Scene 1" gombokat
- 2) miközben ez a három gomb lenyomva tartjuk, kapcsoljuk be a készüléket. Az LCD-n a "TRANSMIT" (adás) felirat jelenik meg, jelezve, hogy a készülék felkészült az adatok küldésére.
- 3) nyomd le a "Scene 7" és "Scene 8" gombokat egyszerre, és elkezdődik az adatok küldése.
- 4) Ha hiba történik az adatátvitel közben , az LCD-n az "ERROR" üzenet olvasható.

Adatátvitel után a készülék normál bekapcsolt állapotba kerül.

#### **"File Dump" fogadása**

- 1) kapcsoljuk ki a készüléket. Nyomjuk meg, és tartsuk lenyomva egyszerre a "Scanner 8", "Scanner 9" és "Scene 2" gombokat.
- 2) miközben ez a három gomb lenyomva tartjuk, kapcsoljuk be a készüléket. Az LCD-n a "RECEIVE" (vétel) felirat jelenik meg, jelezve, hogy a készülék felkészült az adatok fogadására.
- 3) az adatok fogadása után a készülék automatikusan visszatér normál, bekapcsolt állapotba.

#### **MIDI csatorna beállítások**

- 1) nyomjuk le és tartsuk lenyomva a "Midi/Rec" gombot három másodpercig. Az LCD-n megjelenik az utoljára beállított MIDI csatorna.
- 2) használd a "Bank UP/DOWN" gombokat és válaszd ki, hogy a Midi 1- 16-os csatornái közül melyik vezérelje a készüléket.
- 3) ha befejezted a beállítást, akkor nyomd meg és tartsd lenyomva a "Midi/Rec" gombot, és kilép.

### MŰSZAKI LEÍRÁS

Névleges feszültség : AC 100-240V 50-60Hz 12 Voltos adapteren keresztül Méret: 485x 80x 130mm Súly: 3,5 kg

A gyártó által meghatározott készülék-specifikációk jellemzőek: a tényleges értékek nagyon kis mértékben készülékenként azonban eltérhetnek. A specifikációk előzetes értesítés nélkül megváltoztathatók!

### GARANCIA

*A megvásárolt termékét a garancialapon feltüntetett minimum 1, maximum 3 év garancia illeti. Ha a termék a vásárlástól számított 3 napon belül meghibásodik, a vásárló a termék cseréjét kérheti. Három napon túli meghibásodás esetén a készüléket juttassa vissza a kereskedőhöz, vagy küldje közvetlenül a megjelölt márkaszervizbe a vásárlást igazoló számla és garancialap másolatával. Amennyiben a szervíz megállapítja, hogy a termék nem javítható és a meghibásodás a jótállás körébe esik, a szervíz ezen megállípításától számított 8 napon belül a termék cseréjét vagy a vételár visszaküldését érvényesítheti.*

# THUNDER MÁRKAKÉPVISELET ÉS SZERVÍZ

A **Thunder** termékcsalád forgalmazója és márkaszervize az **MK Audio & Light.** Kiemelt területek **a fény és látványtechnikai eszközök** (pl. lámpák, fényeffektek, füstgépek) forgalmazása, az intézmények, egyesületek és zenekarok számára összeállított komplett **hangosítási rendszerek** és **színpadtechnika,** továbbá jelentősek **az otthoni szórakoztatásra** ajánlott **hang-, fény-, és szórakoztatótechnikai termékek**

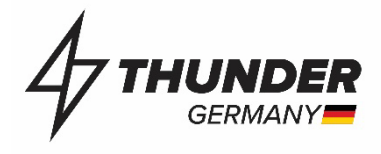

# KERESKEDELEM ÉS MÁRKAKÉPVISELET

### **Bemutatóterem, szerviz átvételi pont:**

Budapest, 1077 Rottenbiller utca 54. Debrecen, 4028 Nyíl utca 38. **Forgalmazó:** MK Discotechnika Kft. 3325 Noszvaj Kölcsey Ferenc utca 6. **Szervíz:** MK Audio & Light szerviz 3325 Noszvaj Széchenyi út 14.